**Ukupan broj bodova:**

#### **17. veljače 2023. od 14:30 do 15:30**

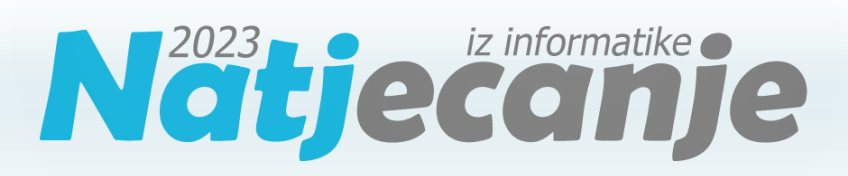

#### Županijsko natjecanje / Digitalne

kompetencije

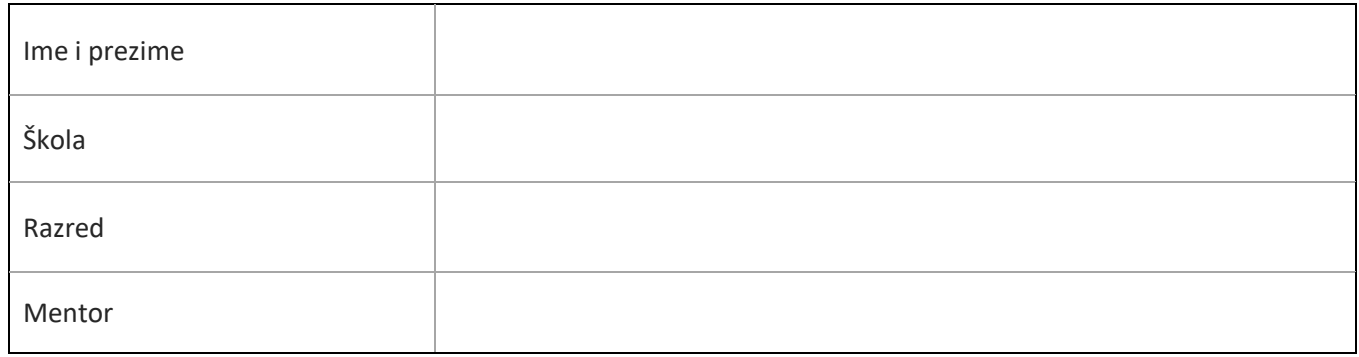

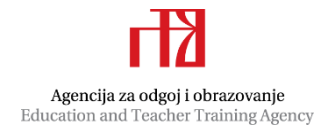

![](_page_0_Picture_7.jpeg)

![](_page_0_Picture_8.jpeg)

![](_page_1_Picture_0.jpeg)

# Sadržaj

![](_page_1_Picture_70.jpeg)

# <span id="page-1-0"></span>Upute za natjecatelje

Dragi natjecatelji,

test koji je pred vama sastoji se od **10 pitanja** različite vrste i težine. Vrijeme rješavanja ograničeno je na **60 minuta**, a najveći mogući broj bodova je **20**.

Sretno svima :)

Tim za kategoriju Digitalne kompetencije

![](_page_2_Picture_0.jpeg)

# <span id="page-2-0"></span>Zadaci

![](_page_2_Picture_52.jpeg)

![](_page_3_Picture_0.jpeg)

Poruke koje primimo mogu sadržavati štetne ili nepoželjne sadržaje. One često završe u mapi Neželjena pošta gdje je onemogućeno otvoriti poveznice, slike i druge vanjske sadržaje. S takvim je porukama potrebno biti iznimno oprezan. Obrati pažnju na sljedeće:

- s koje je adrese poslana takva poruka (misliš li da neka ozbiljna institucija koristi gmail.com domenu?, tko sve može kreirati novi Gmail korisnički račun?)
- koji je način pisanja poruke (je li korišten standardni hrvatski jezik, pravopis i gramatika?)
- postoje li neke nelogičnosti u tekstu (načelnika, voditeljica…)
- je li poruka poslana na više primatelja?
- ima li poruka naslov i odnosi li se on na sadržaj poruke?

Ovakvu poruku nikada nemoj premještati u mapu ulazne pošte i otvarati privitke ili poveznice jer time možeš ugroziti svoje računalo i sigurnost svojih podataka. Obavezno pokaži poruku svojim roditeljima i/ili učiteljima i blokiraj pošiljatelja.

# **2. Mrežni uređaji <sup>1</sup>**

Odaberi odgovarajuće uređaje i premjesti ih na označena mjesta na slici računalne mreže:

![](_page_3_Figure_12.jpeg)

![](_page_4_Picture_0.jpeg)

![](_page_4_Figure_2.jpeg)

![](_page_5_Picture_0.jpeg)

![](_page_5_Picture_161.jpeg)

![](_page_5_Picture_162.jpeg)

Kutovi snimanja su:

- Žablja perspektiva
- Ptičja perspektiva
- Donji kut
- Gornii kut

Planovi snimanja su:

- **Total**
- Detalj
- Američki
- Srednji plan
- Krupni plan

## Objašnjenje:

Plan je udaljenost kamere od objekta snimanja. Vrste planova ovise o tome koliko smo blizu ili daleko osobi, događaju ili stvari koju snimamo. Total ili opći plan daje puno informacija o okolini objekta kojega snimamo. Srednji plan, koji prikazuje osobu od glave do pete, najbliži je načinu na koji doživljavamo svijet i događaje u našoj okolini. Srednji plan snimljen do koljena naziva se američki plan, jer se često koristio u američkim vesternima. Krupni plan, kod kojeg lice ili glava osobe ispunjavaju kadar, koristi se da bi se istaknula nečija važnost ili prikazale emocije. Detalj se snima iz velike blizine i, budući da ne daje odgovore na pitanja kada ili gdje, često se koristi za prijelaz na sljedeći kadar.

Kut snimanja ili rakurs je kut iz kojeg je prizor snimljen. Kada je kamera postavljena ispod objekta ili osobe koju snimamo, to je donji rakurs, ili žablja perspektiva. Donji rakurs stvara doživljaj superiornosti osobe koju snimamo i često se koristi za prikaz tiranina, nasilnika, ili pak nenadmašnih revolveraša u vesternima.

Kada je kamera iznad objekta ili osobe koju snimate to je gornji rakurs. Ako se kamera nalazi u zenitu, ili gotovo u zenitu snimanog objekta, to je popularno znano kao ptičja perspektiva. Gornji rakurs čini objekt snimanja nemoćnim, slabijim, ili jednostavno, prepuštenim sudbini. Budući da prikazuje i okoliš u kojem se objekt snimanja nalazi, često se koristi u dokumentarne svrhe.

![](_page_6_Picture_0.jpeg)

![](_page_6_Picture_81.jpeg)

![](_page_7_Picture_0.jpeg)

![](_page_7_Picture_65.jpeg)

Programi imaju brojne funkcije, npr. diktiranje, koje nam mogu olakšali rad. Koje od njih će tebi biti korisne, procijeni sama/sam. No, svakako ih prvo treba isprobati.

Jedna od značajnijih prednosti rada u oblaku jest rad više korisnika na istom dokumentu. Tako se dokumenti mogu uređivati, komentirati i poboljšavati. Takvi se dokumenti mogu uređivati i u aplikaciji na računalu, no korisnik mora biti prijavljen sa svojim korisničkim računom.

### **5. Stablo mapa <sup>2</sup>**

Tina je napravila sljedeće stablo mapa i podmapa na tvrdom disku ( C : ) svog računala.

![](_page_7_Picture_8.jpeg)

![](_page_8_Picture_0.jpeg)

Nakon toga je izvršila sljedeće radnje: • kopirala je mapu Natjecanje iz mape Matematika u mapu Geografija i u mapu Informatika • u podmapu Natjecanje koja se nalazi u mapi Informatika premjestila je mape Algoritmi, Dabar i Digitalne kompetencije Koja je ispravna putanja do mape Digitalne kompetencije nakon izvršenih radnji?  $C: V$ V∣ Informatika Natjecanje Digitalne kompetencije Vjezba Nakon izvršenih radnji, koliko ukupno mapa i podmapa ima u mapi Informatika? Odaberi broj! 1  $\overline{2}$ 3  $\overline{4}$ 5 6  $\overline{7}$ 8 9  $\overline{0}$ Rješenje: C:\Vjezba\Informatika\Natjecanje\Digitalne kompetencije Vjezba Nakon izvršenih radnji u mapi Informatika su 4 mape i podmape. Geografija **Natjecanje** Objašnjenje: Informatika  $\vee$  **Natjecanje** Nakon izvršenih radnji, mape i podmape smještene su kao na slici, iz koje je Algoritmi vidljiva putanja mape Digitalne kompetencije (nalazi se u mapi Natjecanje Dabar koja se nalazi u mapi Informatika, koja pak se nalazi u mapi Vjezba).Digitalne kompetencije  $\vee$  **Matematika** Klokan Natjecanje

![](_page_9_Picture_0.jpeg)

## **6. Dobri i loši savjeti <sup>2</sup>**

Tea, Noa i Mia igraju igru na ploči na kojoj se nalazi 6 savjeta za korištenje interneta od kojih su neki dobri, a neki loši. Igrač nakon bacanja kockice pomiče figuru na ploči za broj koji kockica pokazuje. Kada

 $\mathbf{1}$ 

Koristi istu lozinku na

svim stranicama na

koje se prijavljuješ.

4.

Preuzmi i instaliraj

aplikacije sa svim

dopuštenjima koje

aplikacija traži, bez

provjere, ako su

besplatne.

 $\overline{2}$ 

Nemoj upisivati

lozinku niti druge

osobne podatke u

poruku u kojoj piše

da će ti račun biti

obrisan ako to ne

učiniš.

5.

Pošalji svoje

fotografije i adresu

osobi koju si nedavno

upoznao/upoznala na

internetu kako biste

se bolje upoznali.

se figura zaustavi na polju na kojem se nalazi broj, igrač uzima karticu na kojoj se nalazi taj broj i čita savjet.

Na početku igre figure se nalaze na početnoj poziciji.

Igrači pomiču svoje figure prema sljedećim pravilima:

- ako se figura nalazi na polju s dobrim savjetom, pomiče se za 4 polja naprijed
- ako se figura nalazi na polju s lošim savjetom, vraća se za 3 polja nazad

Tablica prikazuje rezultate bacanja kockice:

![](_page_9_Picture_266.jpeg)

Gdje se nalaze figure nakon 3. bacanja?

*Prenesi markere Tea, Noa i Mia na polja na kojima se nalaze figure nakon 3. bacanja!*

![](_page_9_Figure_13.jpeg)

 $\overline{3}$ Obrati se osobi koju si nedavno upoznao/upoznala na internetu ako imaš problem koji ne želiš podijeliti s roditeljima.

6.

Koristi lozinke koje sadržavaju najmanje 10 znakova koji predstavljaju kombinaciju velikih i malih slova, brojeva i posebnih znakova.

![](_page_10_Picture_0.jpeg)

![](_page_10_Figure_2.jpeg)

Od navedenih 6 savjeta, samo su 2 savjeta dobra: 2. Nemoj upisivati lozinku niti druge osobne podatke u poruku u kojoj piše da će ti račun biti obrisan ako to ne učiniš i 6. Koristi lozinke koje sadržavaju najmanje 10 znakova koji predstavljaju kombinaciju velikih i malih slova, brojeva i posebnih

znakova. Ostali savjeti su loši. Ne bismo trebali koristiti istu lozinku na svim stranicama na koje se prijavljujemo. Osobama koje smo upoznali na internetu ne trebamo otkrivati svoje osobne podatke. Za pomoć se uvijek trebamo obratiti roditeljima ili odraslim osobama od povjerenja, a ne osobama koje smo nedavno upoznali na internetu. Prije instalacije aplikacija uvijek treba provjeriti uvjete korištenja i pravila privatnosti, kako bismo znali kome je aplikacija namijenjena i na što pristajemo ako ju instaliramo.

Nakon 1. bacanja kocke, figure se nalaze na sljedećim poljima:

![](_page_10_Figure_7.jpeg)

Nakon 2. bacanja, stanje na ploči izgleda ovako:

![](_page_10_Figure_9.jpeg)

![](_page_11_Picture_0.jpeg)

![](_page_11_Figure_2.jpeg)

![](_page_12_Picture_0.jpeg)

![](_page_12_Picture_60.jpeg)

![](_page_13_Picture_0.jpeg)

#### Rješenje:

Prijatelji iz razreda kojima je poslala poveznicu mogu:

![](_page_13_Picture_86.jpeg)

#### Objašnjenje:

Datoteke na uređaju OneDrive su privatne dok ih ne omogućite za **zajedničko korištenje**. Prilikom dijeljenja datoteke moguće je podesiti hoće li drugi moći samo **gledati** dokument ili ga i **uređivati**, kao i hoće li to biti moguće s unosom lozinke ili bez nje. **Postavljanje lozinke** omogućuje postavljanje lozinke za pristup datoteci. Kada korisnik klikne vezu, od korisnika će se zatražiti unos lozinke prije pristupa datoteci. Tu ćete lozinku morati navesti zasebno svima s kojima želite zajednički koristiti datoteku.

Također je moguće onemogućiti preuzimanje datoteke. **Blokiranjem** preuzimanja korisnicima se onemogućuje preuzimanje datoteke ili mapa kojima imaju pristup. Poništavanje tog okvira znači da korisnici mogu preuzeti datoteke na svoje uređaje.

**Postavljanje datuma isteka** omogućuje vam da postavite datum isteka veze. Nakon datuma koji postavite veza više neće funkcionirati i morat ćete stvoriti novu vezu za korisnike kojima je potreban pristup datoteci ili mapi.

![](_page_14_Picture_0.jpeg)

### **9. Algoritam <sup>3</sup>**

Niko i dalje vježba algoritme, ovoga puta u njima se kriju sve algoritamske strukture: slijed, grananje i ponavljanje.

Dijagram tijeka koji je napravio prikazan je na slici, ali su mu se pobrkale naredbe.

Prenesi naredbe na prava mjesta ako znaš da je Niko napravio algoritam koji će unijeti jedan broj n i ispisivati sve brojeve od 1 do n uključujući n.

![](_page_14_Figure_6.jpeg)

![](_page_15_Picture_0.jpeg)

![](_page_15_Figure_2.jpeg)

Na slici je prikazan algoritam koji nakon unosa nekog broja n, ispisuje sve brojeve od 1 do n.

Nakon naredbe za početak (POČETAK), potrebno je unijeti broj n (n), a nakon toga brojač i postaviti na jedan (i=1). Slijedi ispis broja i (prvi put je to 1), povećanje brojača i za 1 (i=i+1) te provjera je li sada brojač i manji ili jednak unesenom broju n. Ako nije (dostigli smo n) algoritam završava (KRAJ), a ako je, potrebno je ispisati novi brojač, ponovo ga povećati za jedan i to ponavljati sve dok uvjet ne bude zadovoljen.

![](_page_16_Picture_0.jpeg)

![](_page_16_Picture_32.jpeg)

![](_page_17_Picture_0.jpeg)

#### Rješenje:

Na slici su prikazane 4 tekstualne datoteke, od kojih su 2 manje od 0,5 MB.

Prikazane su na slici i 3 video datoteke, a video datoteka koje su veće od 100 MB ima 2.

Na slici su prikazane 3 zvučne datoteke. Zvučnih datoteka većih od 200000 B je 2 .

Na slici su i 3 datoteke prezentacija. Datoteka prezentacija koje su manje od 1 GB je 3.

Internet je zvučna datoteka.

Mobitel je grafička datoteka.

Printer je zvučna datoteka.

Računalo je prezentacija.

Slušalice je video datoteka.

Tablet je video datoteka.

Televizor je prezentacija.

Tulipan je tekstualna datoteka.

Zvučnici je grafička datoteka.

#### Objašnjenje:

Datoteke mogu imati različite nastavke (ekstenzije). Nastavak datoteke definira kojoj skupini pripada datoteka te kojim će se korisničkim programom moći otvoriti.

Zvučne datoteke mogu imati nastavke .mp3, .m4a, .wma, .wav, grafičke mogu imati .jpg, .gif., .png, .tiff, tekstualne .doc, docx, video datoteke .avi, .mp4, .wmv, a prezentacije mogu imati .ppt, ili .pptx.

Svaka datoteka zauzima određeno mjesto u spremniku računala. Datoteke zauzimaju prostor izražen u jedinicama za kapacitet spremnika. Osnovna jedinica za kapacitet spremnika je bajt.

Veće jedinice su kilobajt, megabajt, gigabajt, terabajt itd…

1 KB (kilobajt) - 1024 bajta

1 MB (megabajt) - 1024 kilobajta

1 GB (gigabajt) - 1024 megabajta

1 TB (terabajt) - 1024 gigabajta.